### Banner 9 Journal Voucher Training

By General Accounting

# Training Topics

### Prep work

- Entering the JV in Banner
- Completing and submitting

## Prep Work

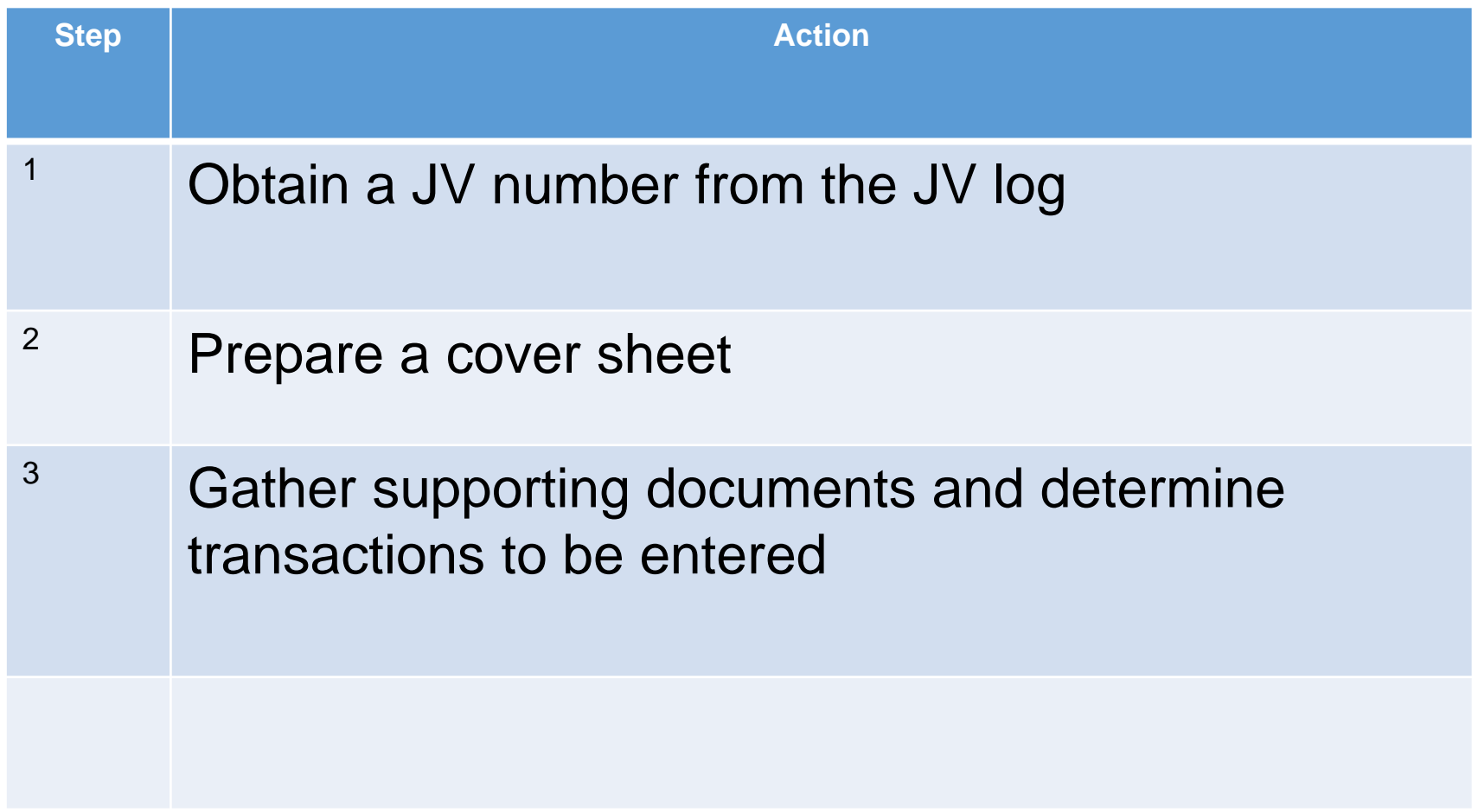

## Obtain a JV number from the Log

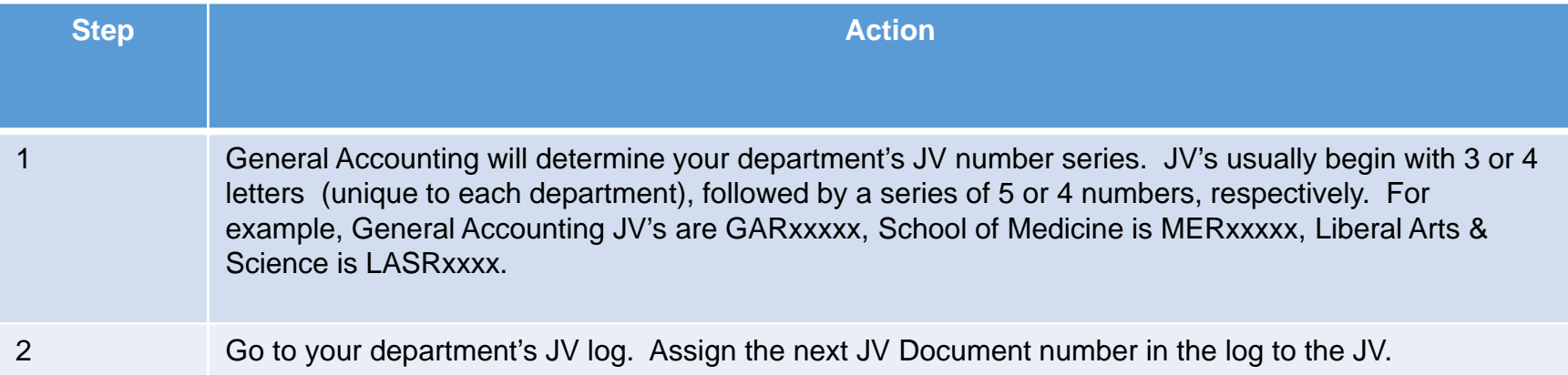

#### Sample JV Log

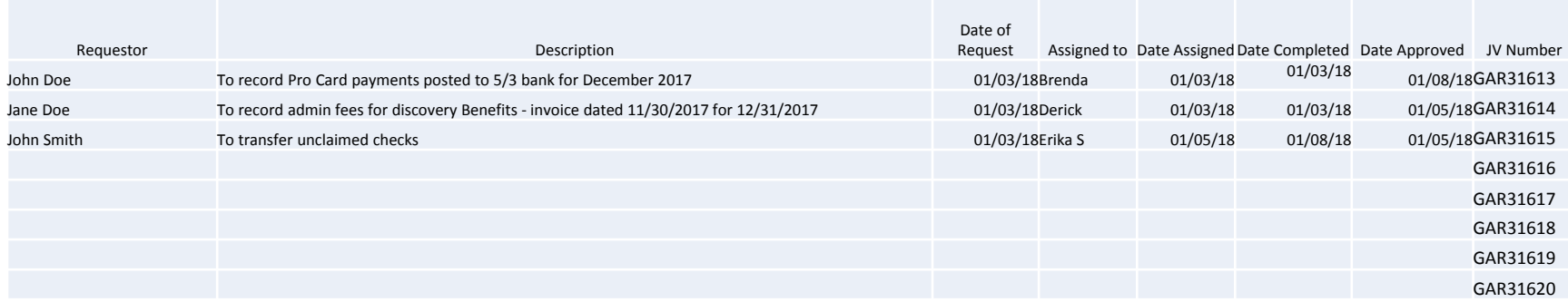

### Prepare a cover sheet

#### **Explanation**

The cover sheet template is provided by General Accounting.

The cover sheet is so that every JV is uniform. This will assist Office Services with filing and retrieving the hard copy of the JV once it has been completed, approved and stored.

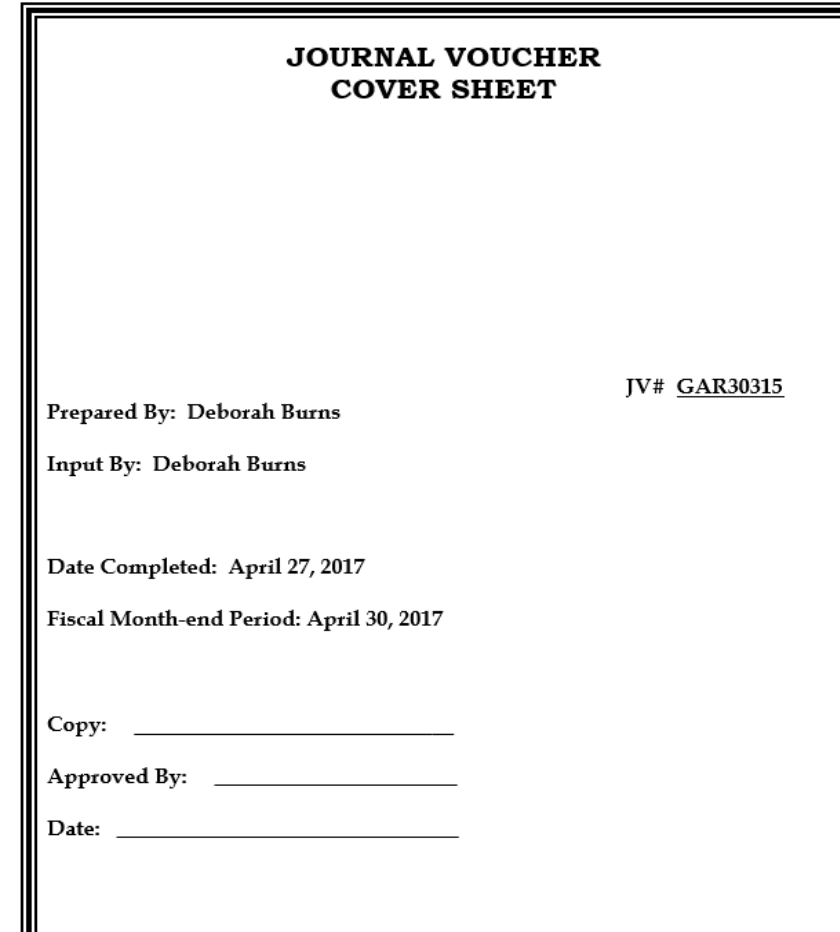

## Gather support document and determir Transactions to be entered

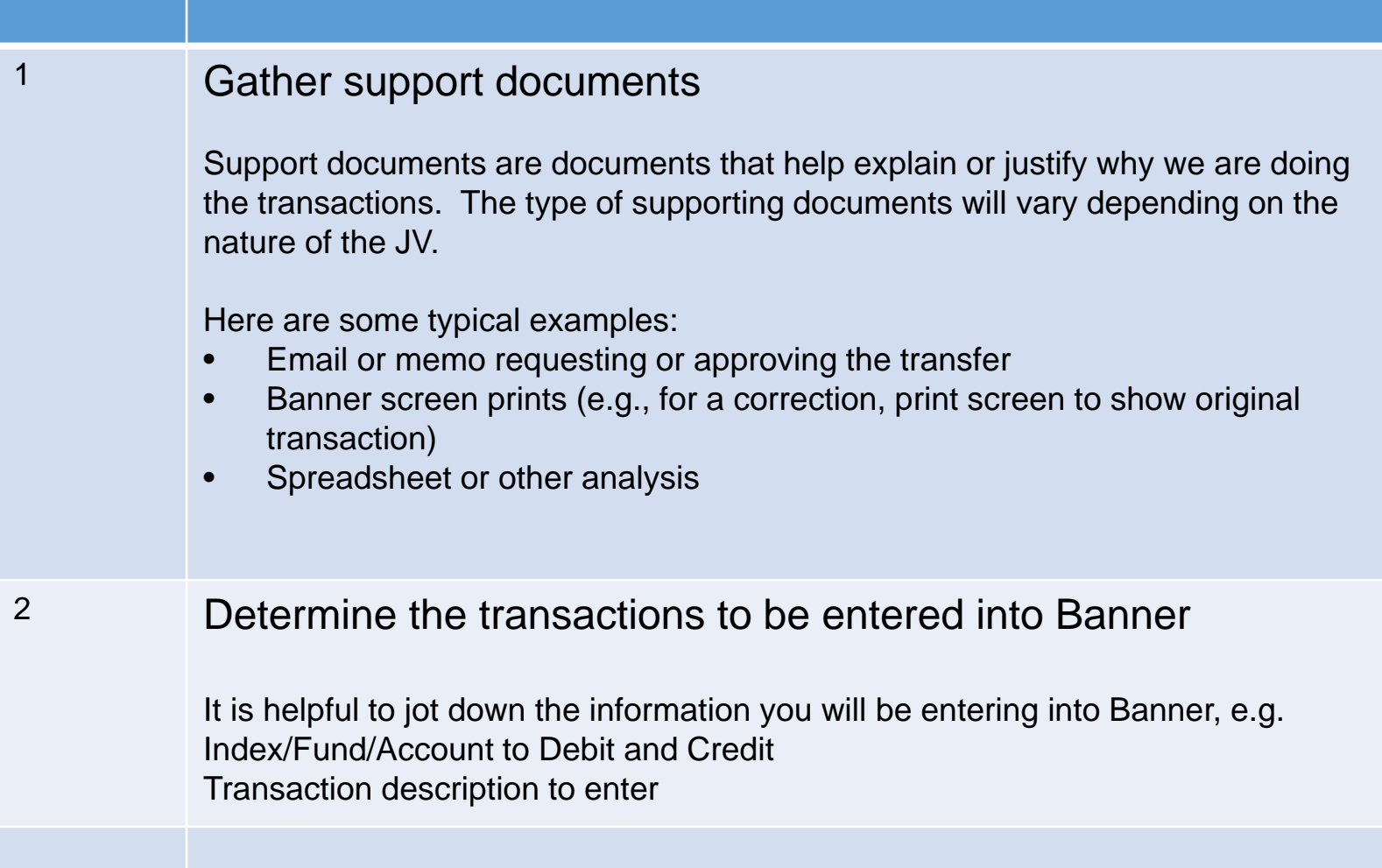

## Entering the JV in Banner

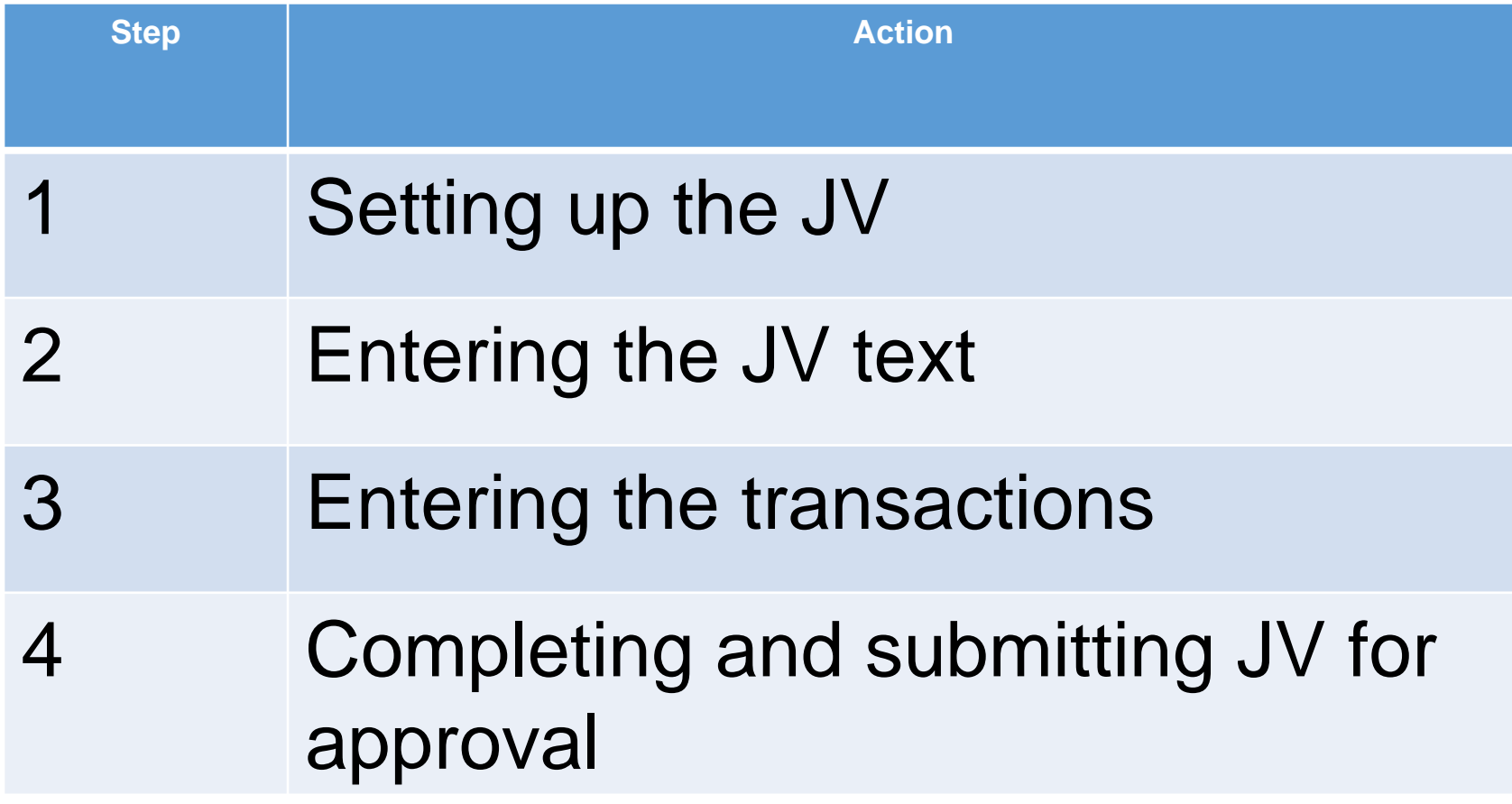

## Setting up the JV

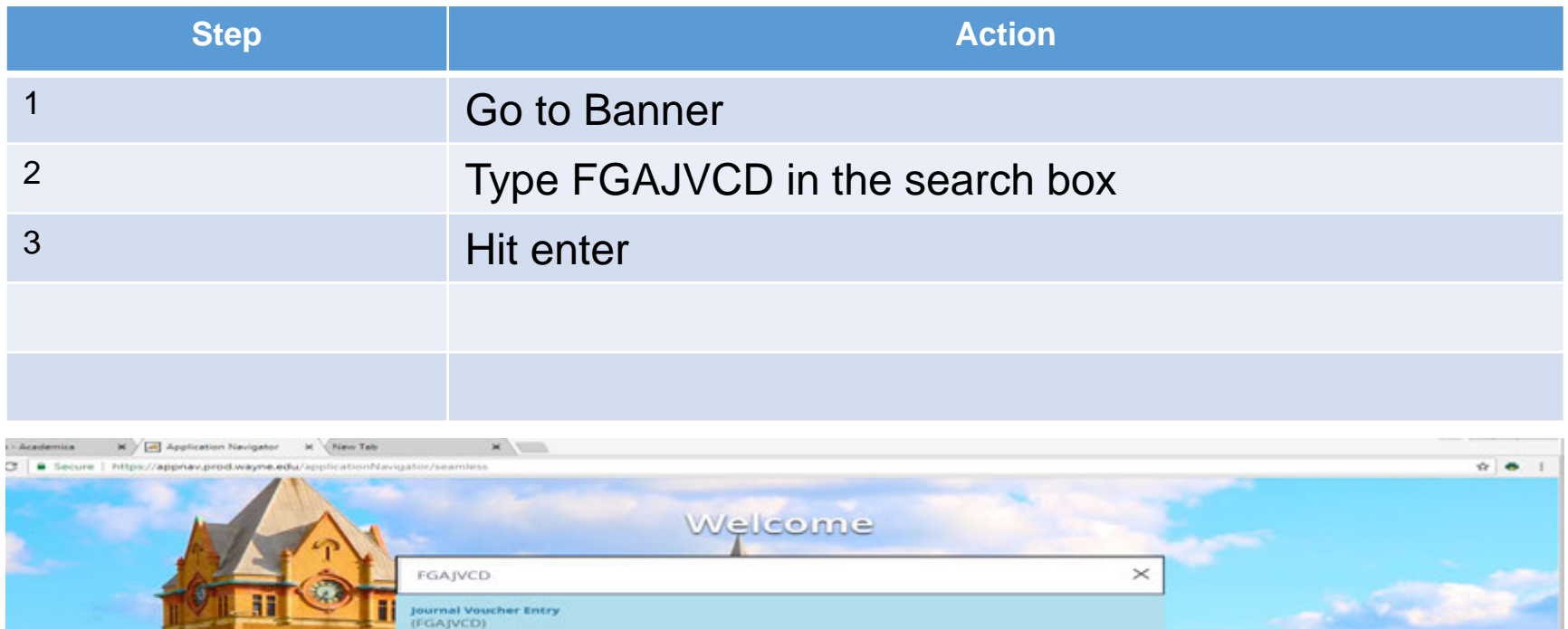

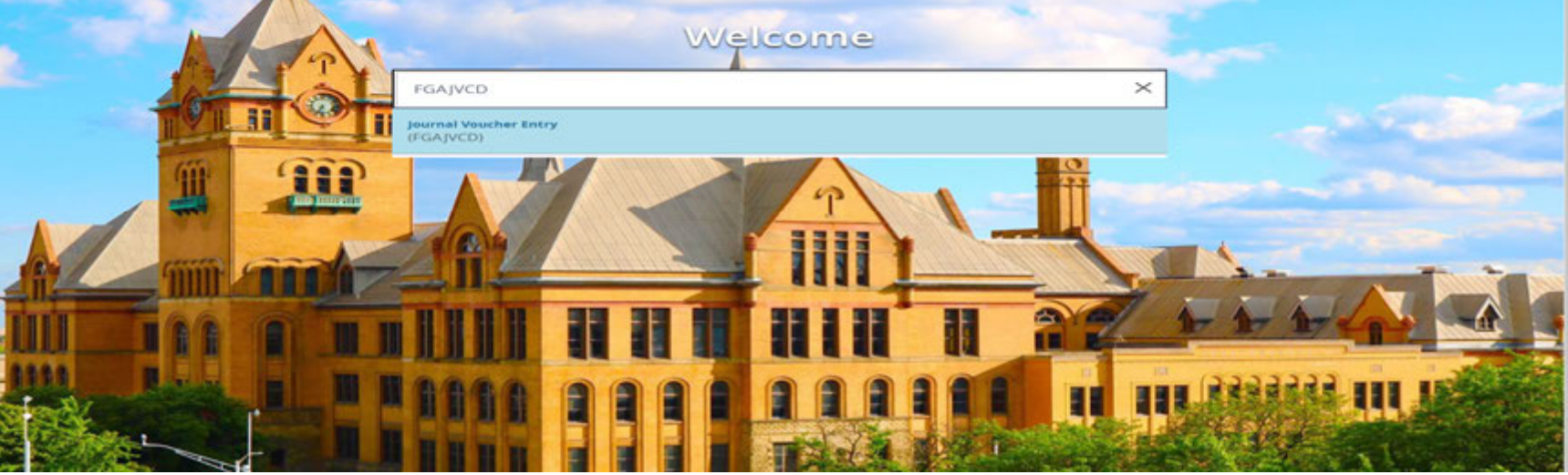

## Setting up the JV

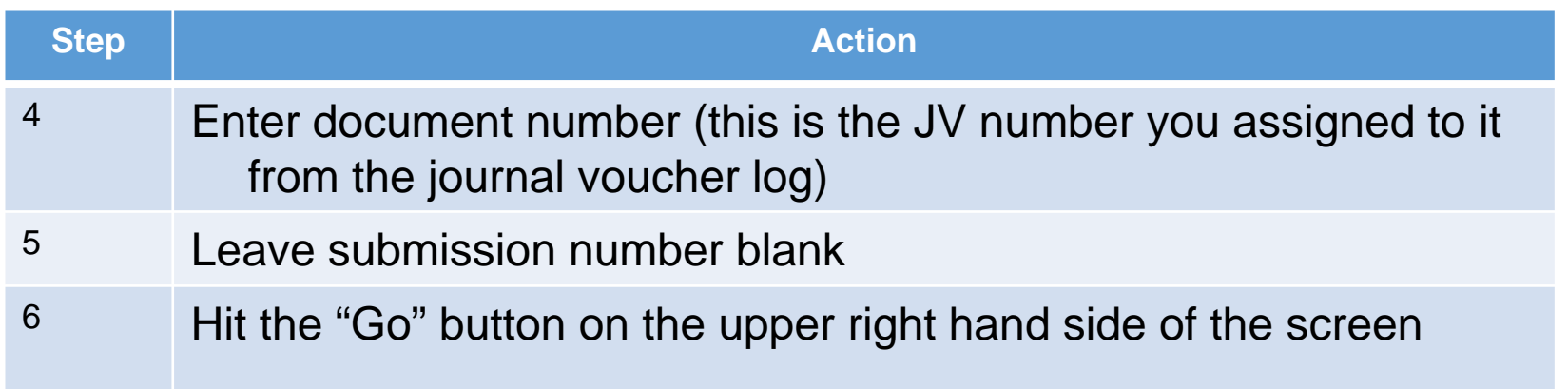

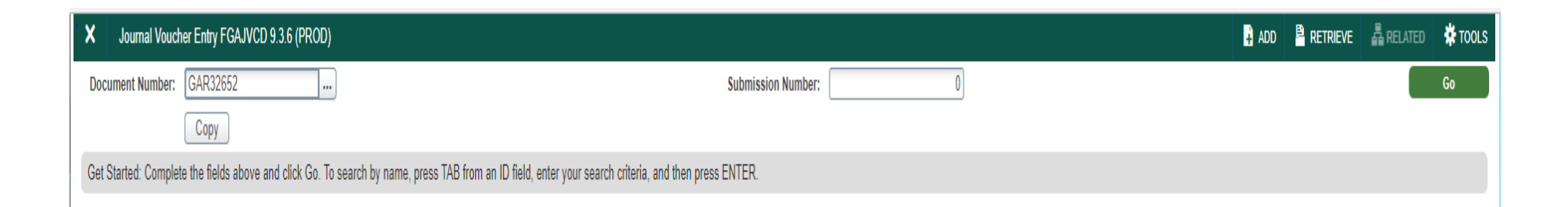

## Setting up the JV

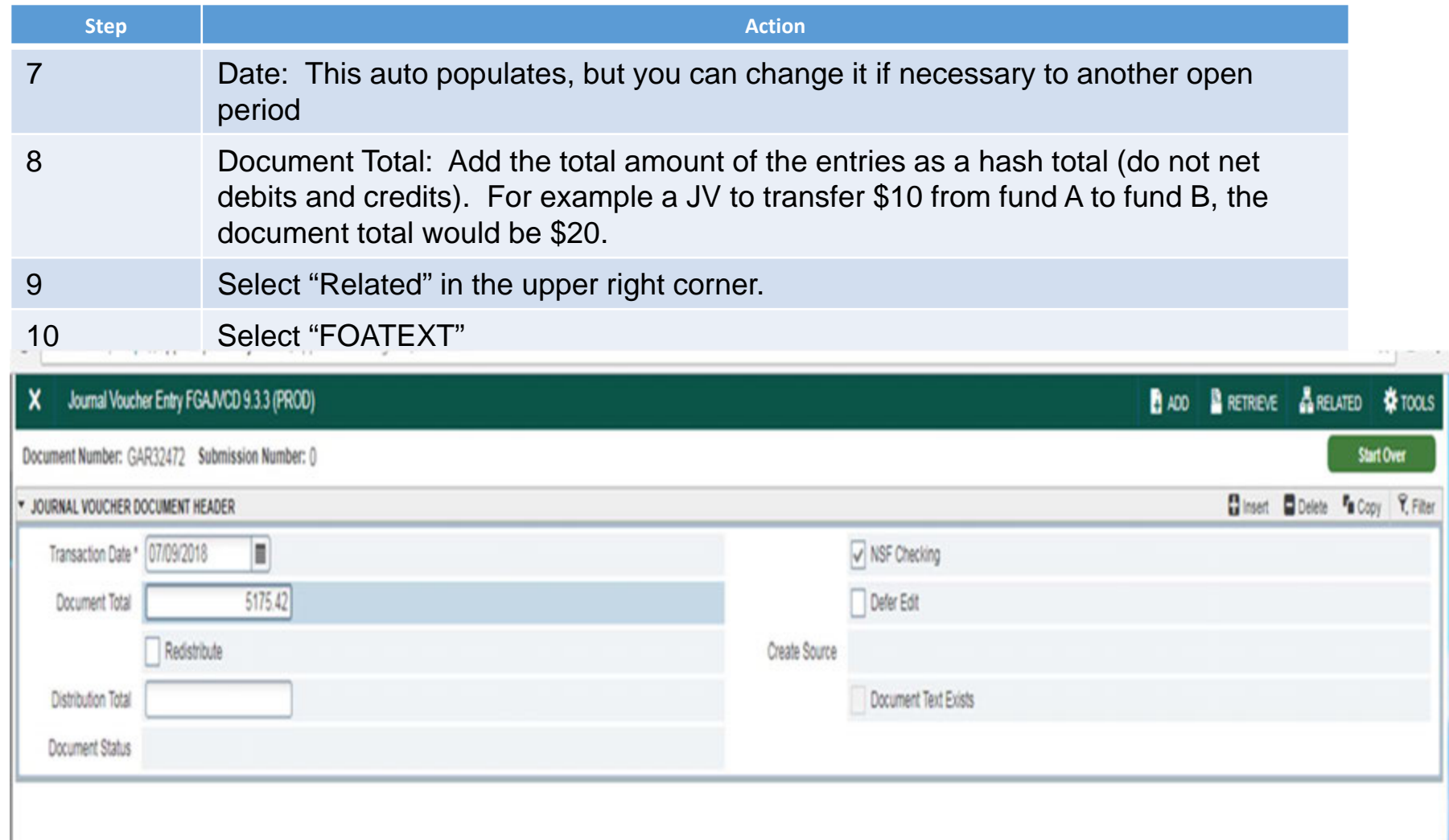

### Entering the JV text

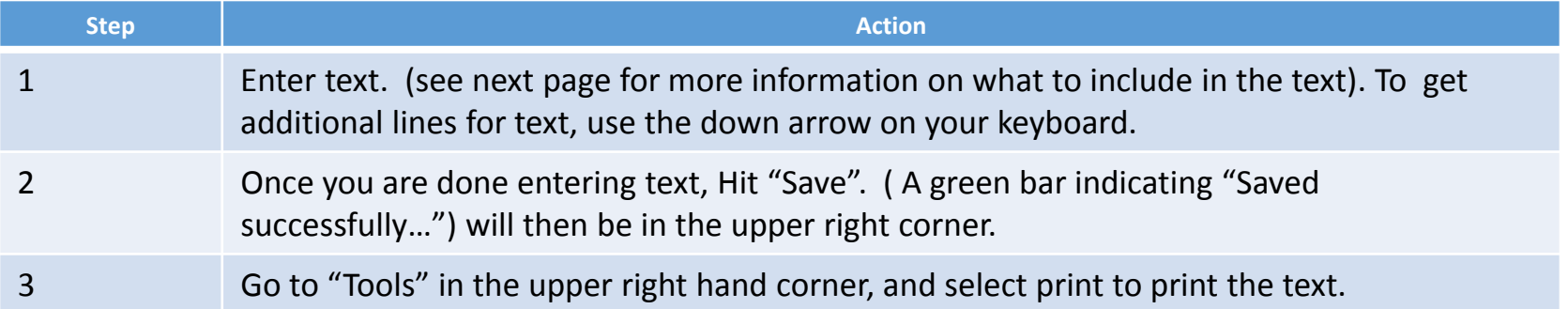

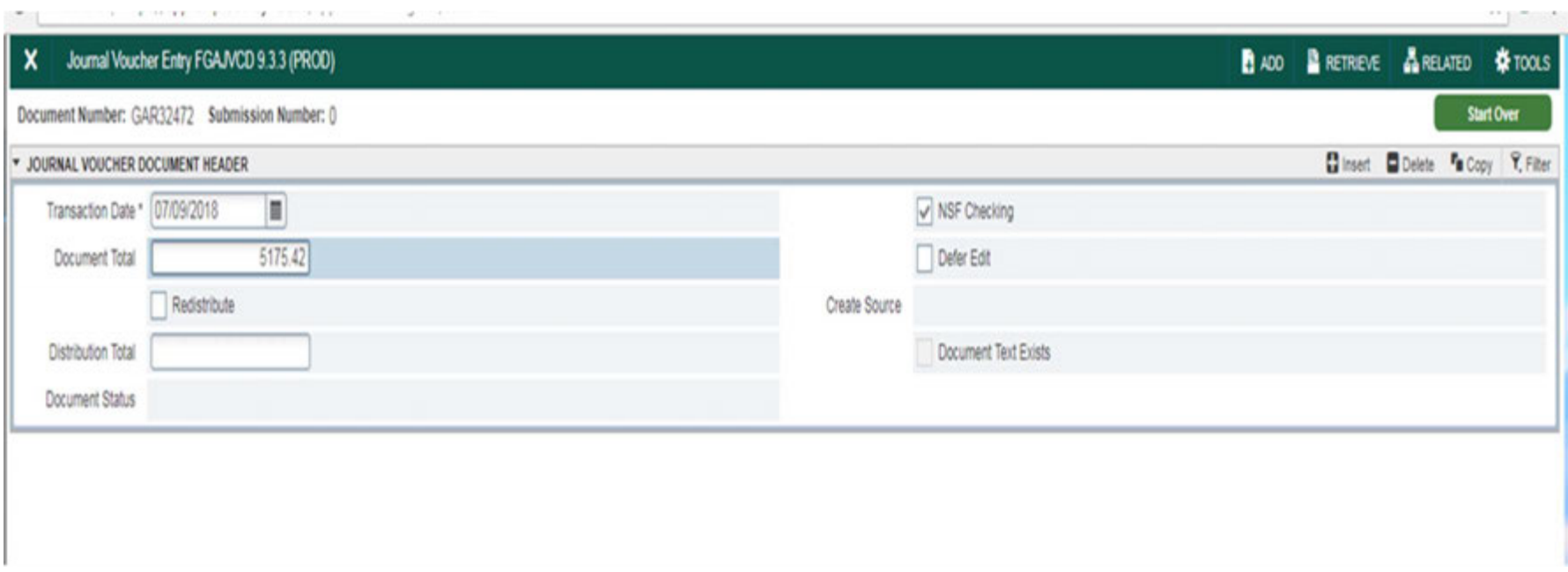

## Entering the JV text

#### The text should answer the following questions:

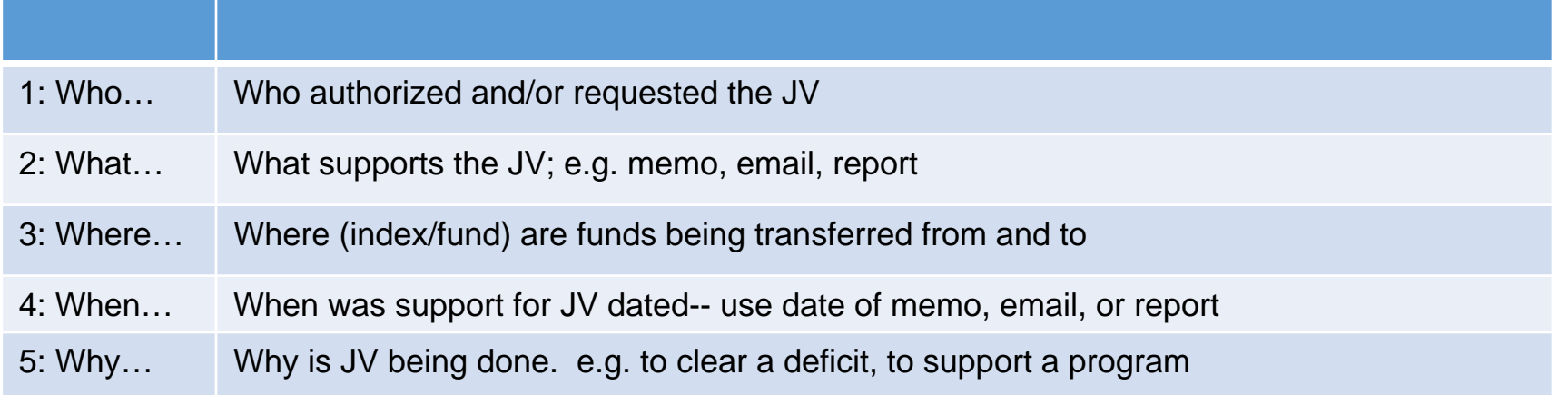

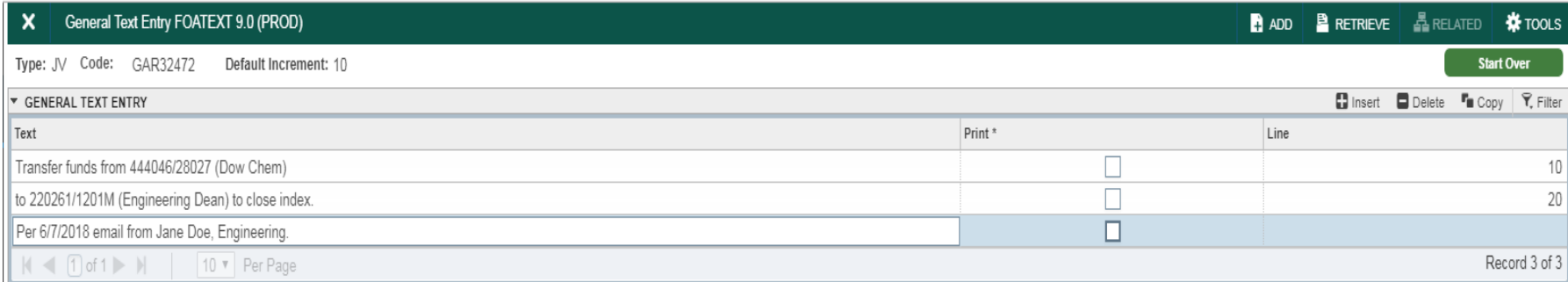

### Entering the transactions

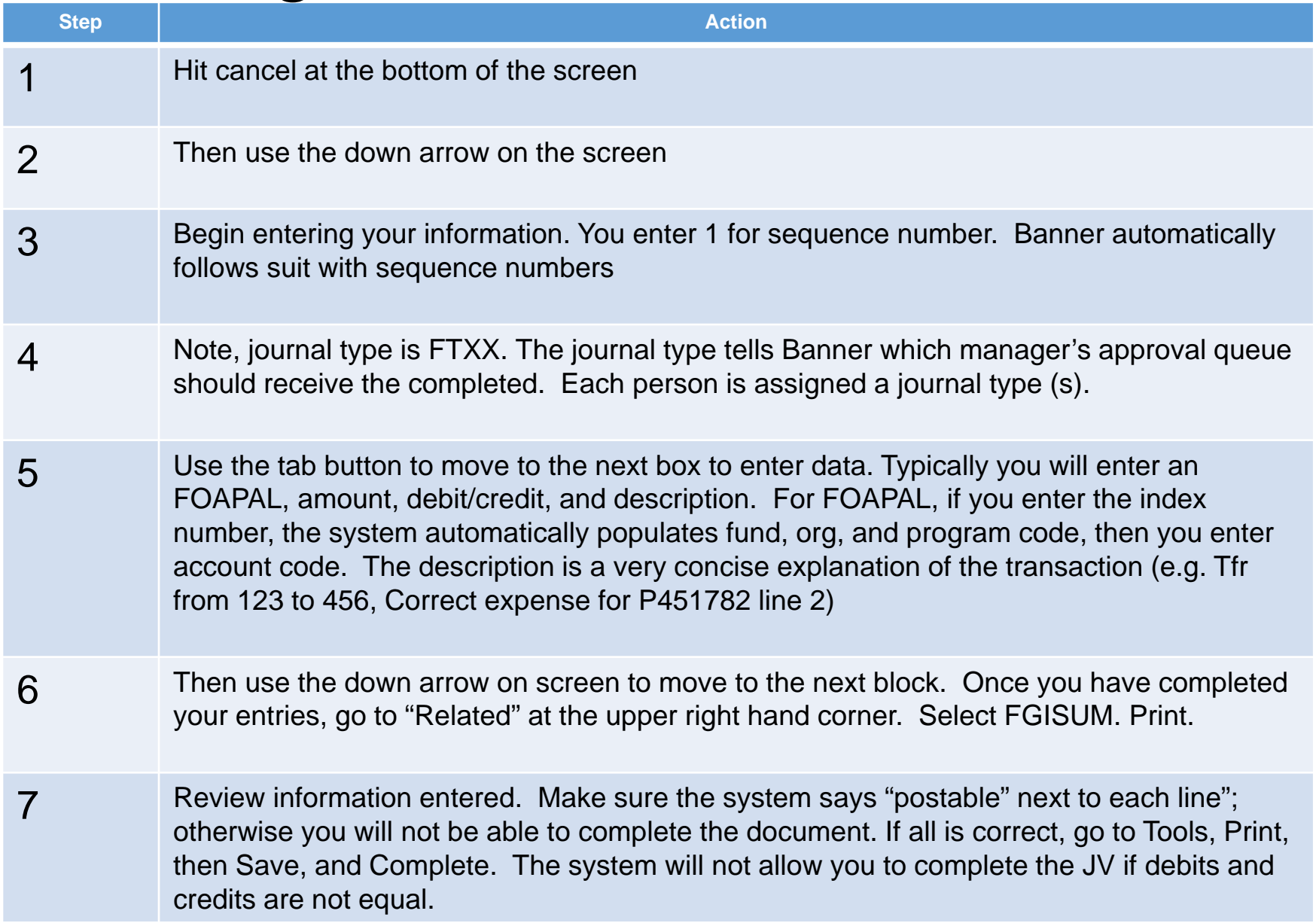

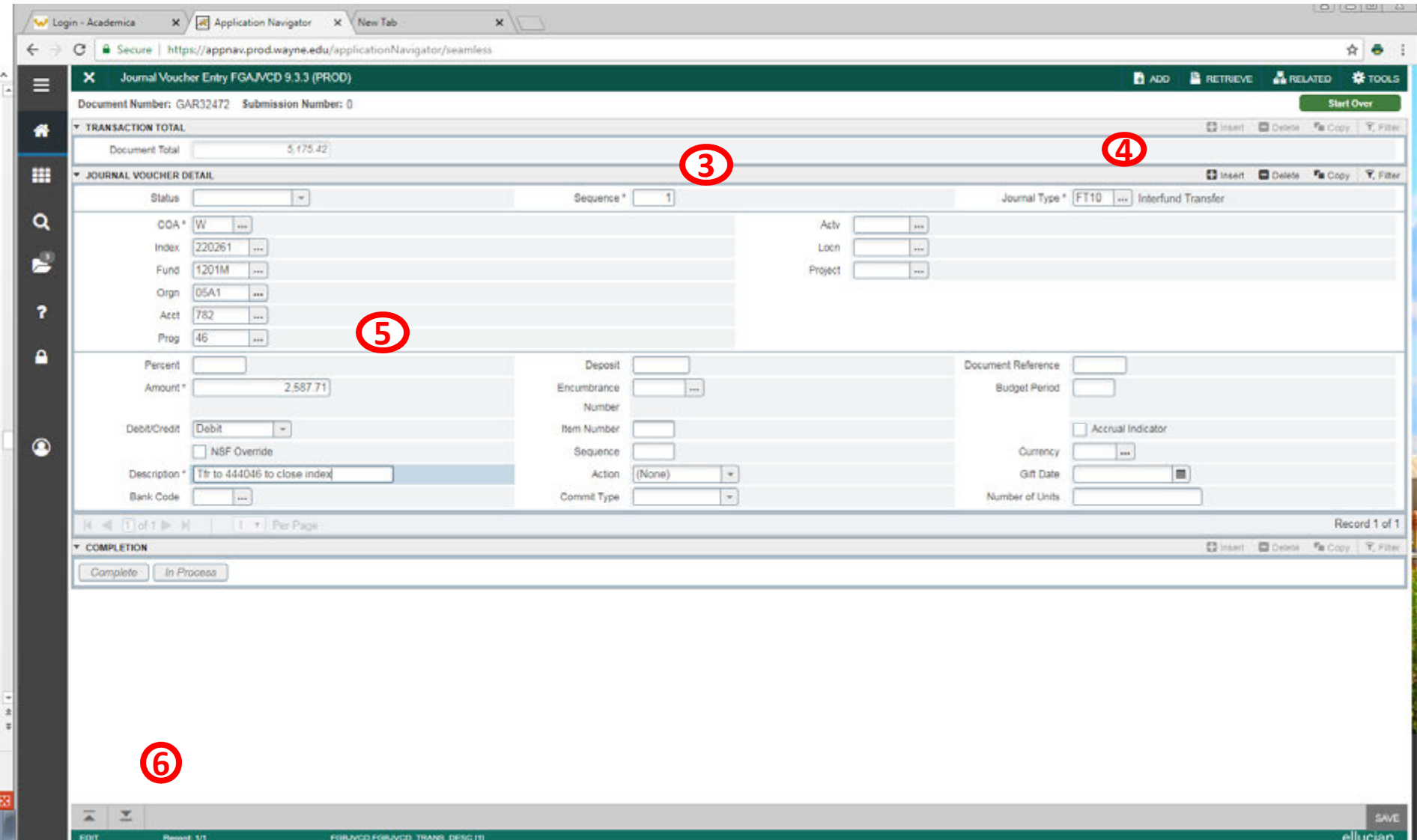

### Completing and submitting the JV for approval

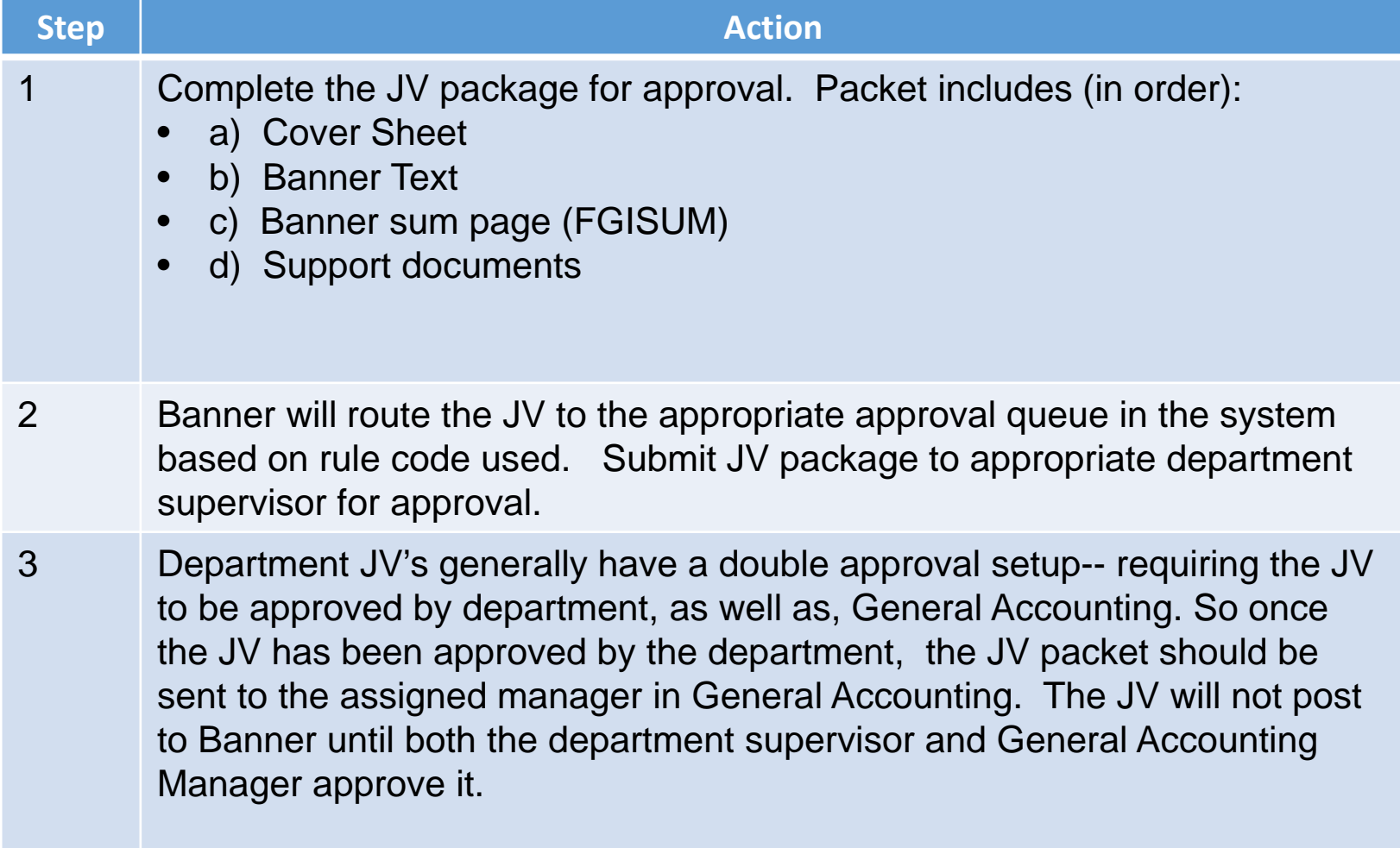

#### Other Banner screens

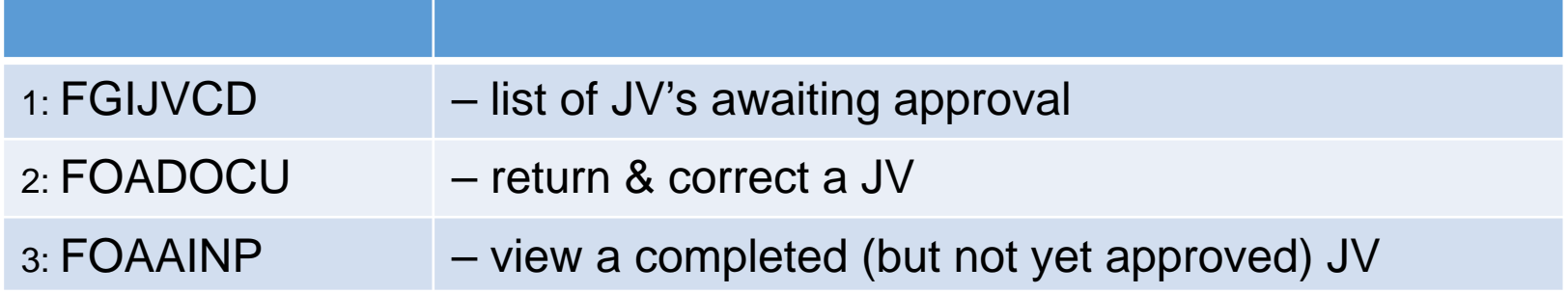

#### **FGIJVCD:**

This screen lets you see status of a JV.  $I =$  incomplete. It has not been approved by Manager. Staff members can still enter/alter JV or make corrections. C= Complete. Staff member has completed JV and it is awaiting manager approval. Staff member cannot enter/alter JV. If you need to, refer to screen FOADOCU. Once the JV is approved it no longer listed on FGIJVCD. JV can be seen on other Banner screens such as FGIDOCR, FGIBDSR/FGITRND

#### **FOADOCU:**

This Banner screen is used for staff members to retrieve a JV that has been completed (at the staff level), BUT NOT YET, approved by Manager. It often occurs if you have completed the JV and then realize you've made a mistake or for some other reason need to change the JV. You can select "deny" and it will return the JV to incomplete status. Once manager has approved the JV, this is not an option.

#### **FOAAINP:**

If you want to see (not enter or change data) for a JV that has been completed by Staff member, but not yet approved by Supervisor, use FOAAINP

#### Other Banner screens

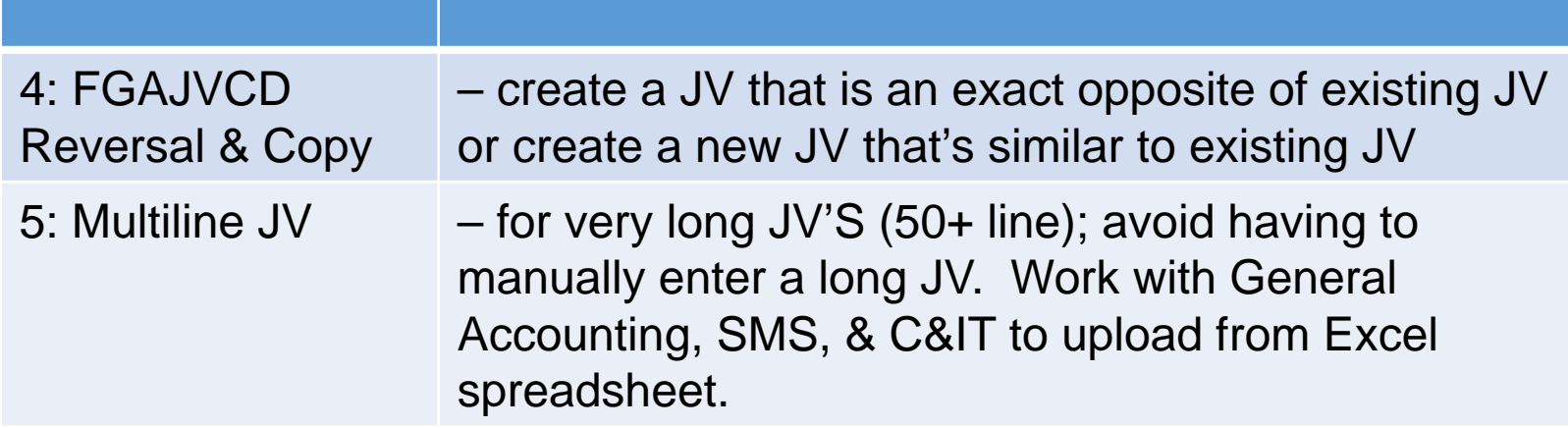

#### **FGAJVCD Reversal and Copy**

Banner FGAJVCD allows you the option of copying a previous JV and/or reversing it.

Coping a JV may be helpful if you need to complete a new JV similar to a prior JV. For example, if you post a similar transaction each month, and only the amounts change. This saves time keying again the information.

Reversal are sometimes needed if the original JV was entered wrong. It is also used for prepaid and accrual entries done at fiscal year end.

#### **Multiline Journal Vouchers:**

Multiline JVs– if you have a exceptionally long JV (typically more than 50 lines), you can set up the information in an Excel spreadsheet and working with General Accounting to upload this Information into Banner JV , rather than having to key it in manually. This process is a little complex. Contact General Accounting for more specific instructions if your department needs to use this function.

#### **CONGRATULATIONS!**

Using the training materials you should now be able to:

-Enter and submit a JV for your department.

**Thank you for your time and effort!!**